## Banka Yetkili E-Posta Kayıtları

Finans Bölümü'nde, "Kayıt/Banka" menüsünün altında yer alır. Banka Yetkili E-Posta Kayıtları, tanımlaması yapılan yetkililere, "Talimat İşlemi" alanında belirtilen işlemler sonucu, sistem tarafından otomatik olarak e-posta gönderilmesini sağlayan bölümdür.

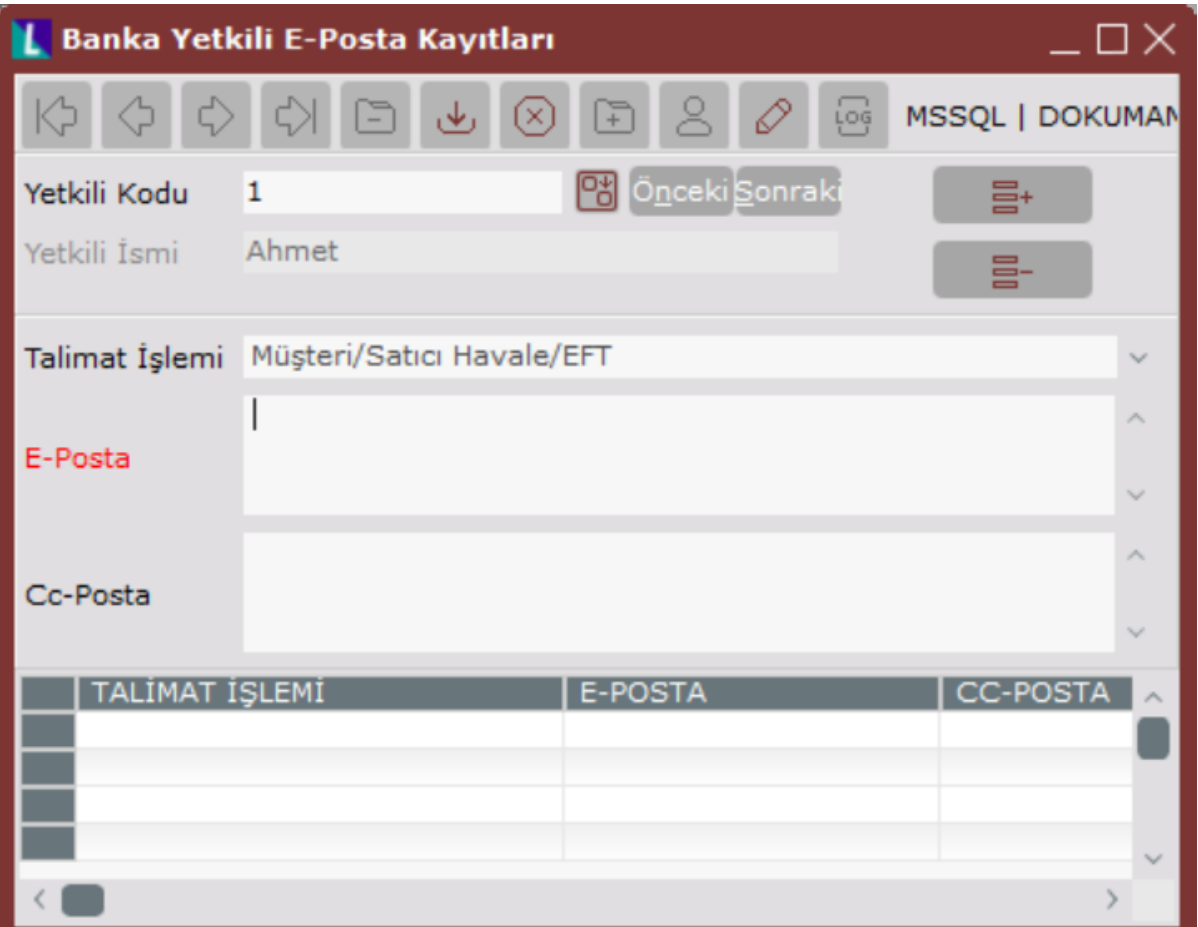

Banka Yetkili E-Posta Kayıtları ekranında yer alan alanlar ve içerdiği bilgiler aşağıdaki şekildedir:

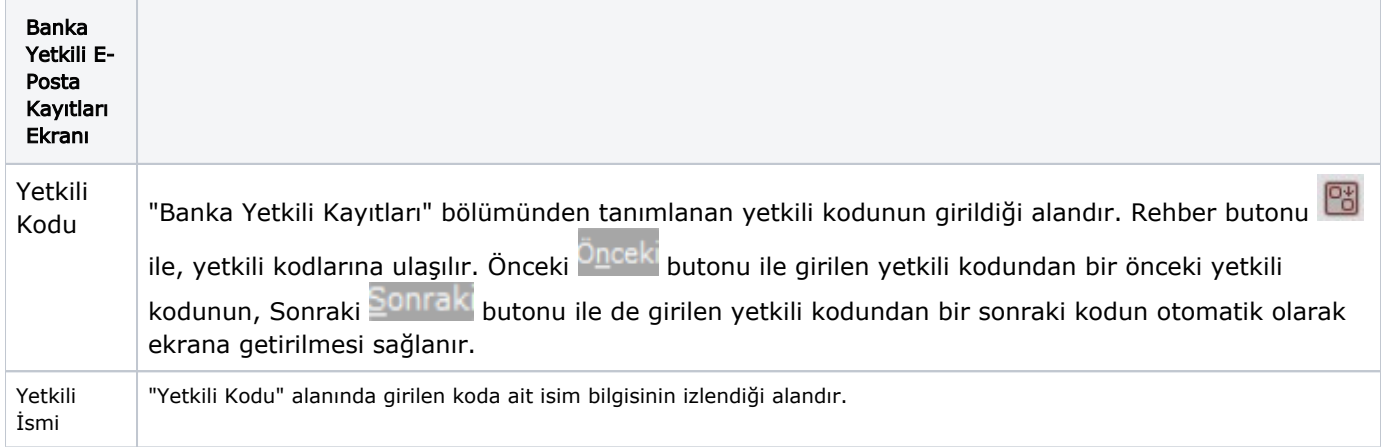

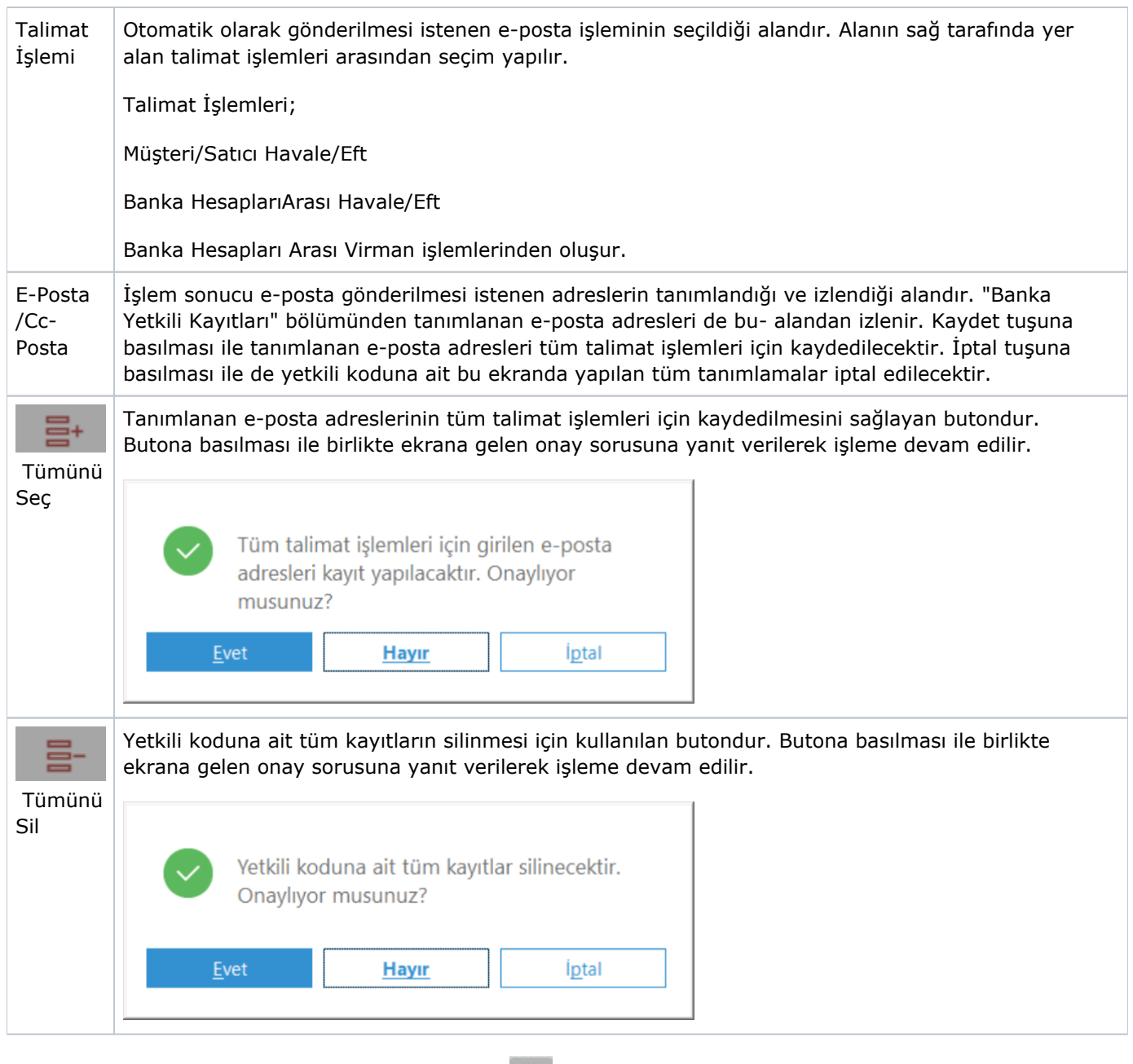

İlgili alanlara bilgi girişi yapıldıktan sonra "Kaydet" butonuna basılarak kayıt oluşturulur. Kaydın iptali için, silinmesi istenen kaydın üzerinde çift tıklandıktan sonra "Kayıt Sil" **Dağı butonuna tıklanması gerekir.**